# **REST API**

Get started with the Perfecto REST APIs, a RESTful web service that provides an interface for accessing CQ Lab functionality and data from a remote client over the web.

- [API Operations](#page-0-0)
- [URL Structure](#page-0-1)
- [Authentication & Authorization](#page-0-2)
- [Protocols](#page-1-0)
- [Response Formats](#page-1-1)
- [Test Your API Access](#page-2-0)
- **[Error Handling](#page-2-1)**

### <span id="page-0-0"></span>API Operations

The following API operations are available:

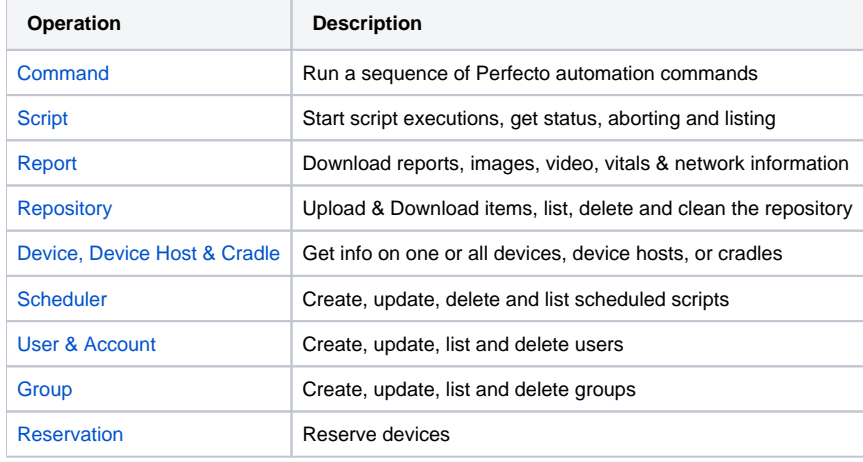

### <span id="page-0-1"></span>URL Structure

The following is the API URL request structure:

```
https://<hostName>/services/<resourceGroup>/<resourceIdentifier>?
operation=<value>&<mandatoryParameter>=<value>&<optionalParameter>=<value>
```
- **•** <hostName>: Host name for the service. For example, mycloud.perfectomobile.com.
- **<resourceGroup>**: a resource group. For example, executions.
- **•** <resourceIdentifier>: A resource identifier. This is only required if the API call is on a specific resource such as aborting a specific execution.
- **operation**: The operation to perform. For example, abort.
- **<mandatoryParameters>**: One or more required parameters specified using name-value pairs prefixed by the & character. For example, &offline Token=securityToken.
- **<optional parameters>**: One or more optional parameters specified using name-value pairs prefixed by the & character. For example, &response Format=XML.

## <span id="page-0-2"></span>Authentication & Authorization

It is required to send some form of authentication:

If your Perfecto Lab supports the [security token](https://developers.perfectomobile.com/display/PD/Generate+security+tokens), it is strongly recommended to use the **securityToken** parameter to provide your personal valid token.

```
https://mycloud.perfectomobile.com/services/handsets?
operation=list&securityToken=mySecurityToken&status=connected
```
**Deprecated.** For OnPrem and Perfecto Labs that do not support the token, the user and password for authentication should be supplied in each request.

**Note:** Going forward, all authentication requires a security token. For information on obtaining a security token, see [Generate security tokens.](https://developers.perfectomobile.com/display/PD/Generate+security+tokens)

```
https://mycloud.perfectomobile.com/services/handsets?
operation=list&user=myUsername&password=mypassword&status=connected
```
Some operations require specific user permissions. For example user operations requires administrator or user management role.

### <span id="page-1-0"></span>Protocols

The API request can be transmitted to the API server using either the GET or the POST HTTP methods. To use the GET method, simply specify the request as a URL. Parameter values must be encoded to prevent conflicts with HTTP special characters. The following example shows the URL for getting a list of all connected handsets in mycloud.

```
https://mycloud.perfectomobile.com/services/handsets?operation=list&securityToken=<your_token>&status=connected
```
You can get the same list using the POST method specifying the POST parameters as follows:

```
URL: https://mycloud.perfectomobile.com/services/handsets
Request: operation=list&securityToken=<your_token>&status=connected
```
Operations that upload files to the Perfecto repository must use POST or PUT method.

### <span id="page-1-1"></span>Response Formats

The default response format is JSON. Most operations support the optional parameter responseFormat for specifying the required format. A few operations support only XML response format.

- **JSON**  For more information about the JSON format, see [http://www.json.org.](http://www.json.org)
- **XML**  the response is an XML document.

The following examples show the response type for a request to start a new execution:

#### **JSON**

```
{
     "executionId" : "samb@perfectomobile.com_controller_16-11-03_08_32_32_4",
     "testGridReportUrl" : "https://mobileCloud.reporting-01.perfectomobile.com?externalId[0]
=samb@perfectomobile.com_controller_16-11-03_08_32_32_4",
     "singleTestReportUrl" : "https://mobilecloud.perfectomobile.com/nexperience/singletest/report/?
reportRepositoryKey=PRIVATE:controller/161103/controller_16-11-03_08_32_32_4.xml&ownerId=samb@perfectomobile.
com&sharingCode=700d8374-776c-4147-8ae4-9cc1b11980ca",
     "reportKey" : "PRIVATE:controller/161103/controller_16-11-03_08_32_32_4.xml"
}
```
**XML**

```
<response>
    <executionId>
        samb@perfectomobile.com_controller_16-11-03_08_39_41_5
    </executionId>
    <testGridReportUrl>
        https://mobilecloud.reporting-01.perfectomobile.com?externalId[0]=samb@perfectomobile.com_controller_16-
11-03_08_39_41_5
    </testGridReportUrl>
    <singleTestReportUrl>
        https://mobilecloud.perfectomobile.com/nexperience/singletest/report/?reportRepositoryKey=PRIVATE:
controller/161103/controller_16-11-03_08_39_41_5.xml&ownerId=samb@perfectomobile.com&sharingCode=9aeaf95e-599f-
4234-92b5-31e4627b765d
    </singleTestReportUrl>
    <reportKey>
        PRIVATE:controller/161103/controller_16-11-03_08_39_41_5.xml
    </reportKey>
</response>
```
### <span id="page-2-0"></span>Test Your API Access

- 1. Open a web browser.
- 2. Type: https://yourCloud.perfectomobile.com/services/handsets?operation=list&securityToken=<your\_token>
- in the address bar, substituting **myCloud**, **myUsename**, and **myPassword** as appropriate, and then type ENTER.
- 3. Confirm that an XML list of devices is returned by the API.

### <span id="page-2-1"></span>Error Handling

Error messages returned in the response of an API operation are self-explanatory and should be sufficient to resolve issues, as can be seen from the following examples:

```
# Cause: The specified execution id could not be found
# Resolution: Verify that the executionId is correct
{"errorMessage":"Failed to get execution status - Execution executionId wasn't found"}
# Cause: The specified user does not have sufficient permission to perform the requested operation
# Resolution: If you want to use this operation, you can either use a user with the correct permissions or 
request the correct permission for this user
{"errorMessage":"Failed to get execution list - User username is not authorized to get all script executions"}
# Cause: The specified parameter is not valid for the abort operation
# Resolution: If the parameter is valid for this operation then report the issue, otherwise remove the 
parameter and try again
{"errorMessage":"Failed to abort script - Request contains unknown parameters: [time.offset]"}
```
The following table provides guidance for resolving some of the common HTTP codes that you may encounter:

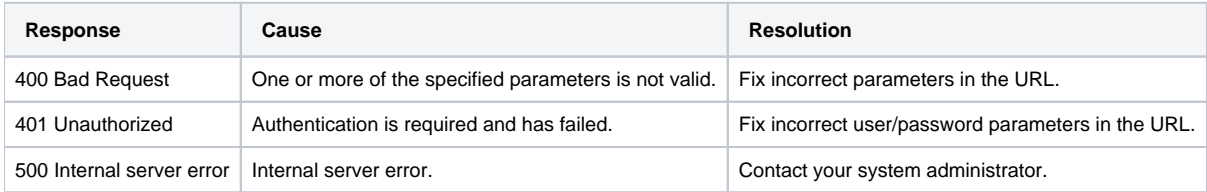

### Common Errors For Invalid HTTP API URLs

#### **JSON Response**

- # Cause: Invoking the HTTP API without using HTTPS
- # Resolution: Use HTTPS
- {"errorMessage":"The operation requires secured channel"}
- # Cause: Invoking the HTTP API with an unknown resource
- # Resolution: Verify that the resource name is correct
- {"errorMessage": "Could not find resource 'startexecutions'"}
- # Cause: Invoking the HTTP API with an unknown operation
- # Resolution: Verify that the operation name is correct
- {"errorMessage": "Could not find operation 'executescript' for resource 'executions'"}

#### **XML Response**

<!--Cause: Invoking the HTTP API with an unknown operation--> <!--Resolution: Verify that the operation name is correct--> <response> <errorMessage>Could not find operation 'executescript' for resource 'executions'</errorMessage> </response>